Сурков Л.В. Корпоративные сети

Лабораторный практикум

## **Построение сетей с использованием технологии Network Address Translation**

## **Порядок выполнения работы**

1. Соберите топологию сети, представленную на рисунке.

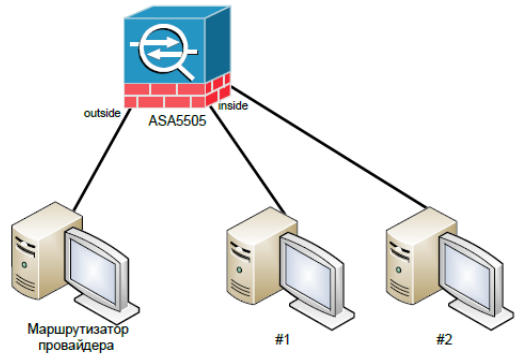

2. Настройте рабочие станции и брандмауэр таким образом, чтобы интерфейс outside ASA5505 и маршрутизатор провайдера принадлежали одной IP-подсети, а интерфейс inside ASA5505 и машины #1 и #2 – другой.

3. Настройте и запустите на маршрутизаторе провайдера веб-сервер.

4. Настройте NAT на ASA5505.

5. Одновременно обратитесь с машин #1 и #2 к веб-серверу провайдера.

6. Если попытка успешна (получена стартовая страница *Apache*), то запустите на машине провайдера утилиту *tcpdump* и снова осуществите запрос к веб-серверу с машин локальной сети.

7. Проанализируйте результаты, выдаваемые утилитой *tcpdump.* Какой IP-адрес и номер порта находятся в адресе отправителя запросов, получаемых веб-сервером?